# **MUNDSCLIMA**

# **BLUETOOTH-MODUL**

Benutzer- und Installationshandbuch

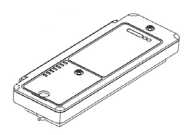

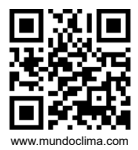

Vielen Dank für den Kauf unseres Produktes. Vor der Installation und Inbetriebnahme, bitten wir Sie, das Benutzerhandbuch sorgfältig durchzulesen und zum Nachschlagen aufzubewahren.

CL23362\_CL23369 **Deutsch** 

- Dieses Handbuch beschreibt ausführlich alle Vorsichtsmaßnahmen, die man während des Betriebs beachten sollte.
- Um den ordnungsgemäßen Betrieb des Bluetooth-Moduls zu gewährleisten, lesen Sie bitte diese Anleitung vor der Verwendung des Geräts sorgfältig durch.
- Bewahren Sie das Handbuch in Ihrem eigenen Interesse nach dem Lesen auf, um es für ein künftiges Nachschlagen parat zu haben.

# INHALTSVERZEICHNIS

# BETRIEBSANLEITUNG

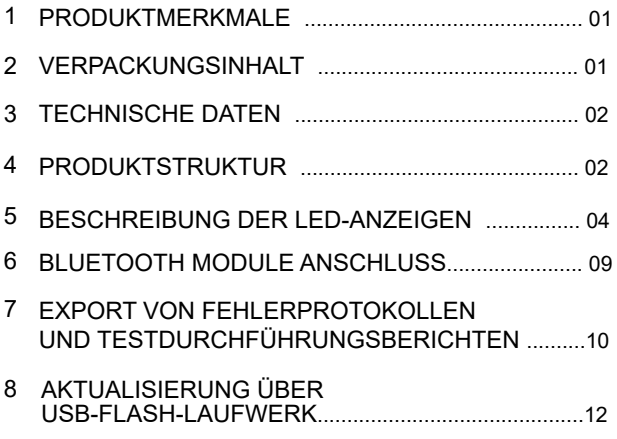

### INSTALLATIONSANWEISUNGEN

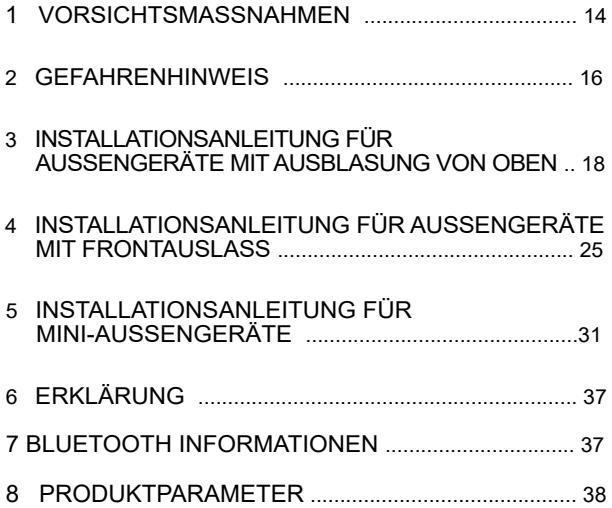

# BETRIEBSANLEITUNG

# 1 PRODUKTBESCHREIBUNG

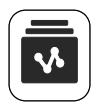

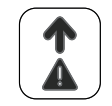

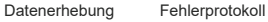

speichern

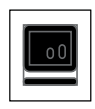

Programm Aktualisierung

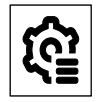

Sicherung der Engineering Parameter

### 2 PACKUNGSINHALTE

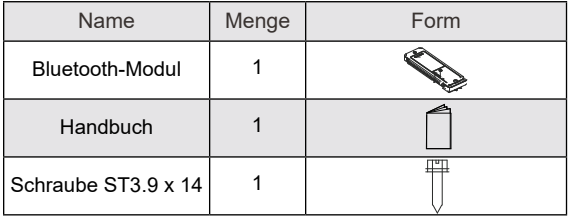

### 3 TECHNISCHE DATEN

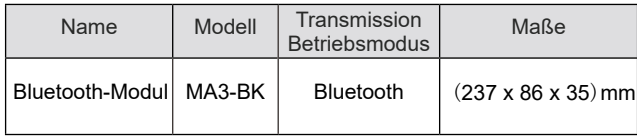

### 4 PRODUKTSTRUKTUR

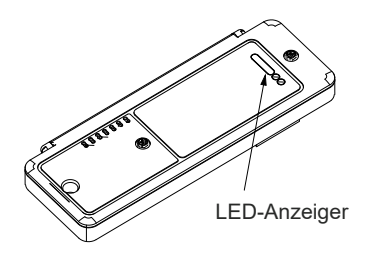

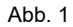

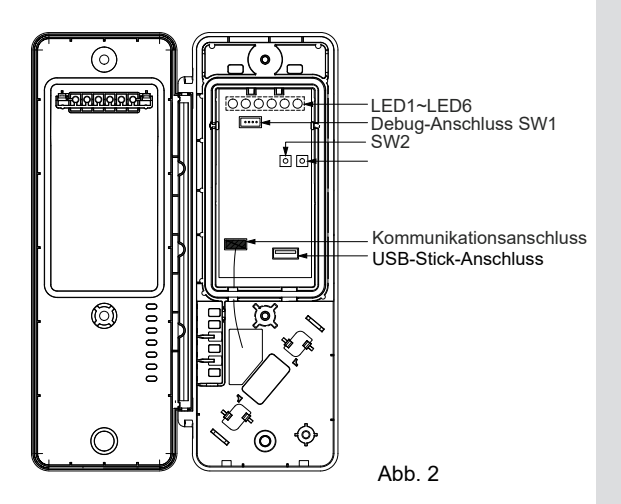

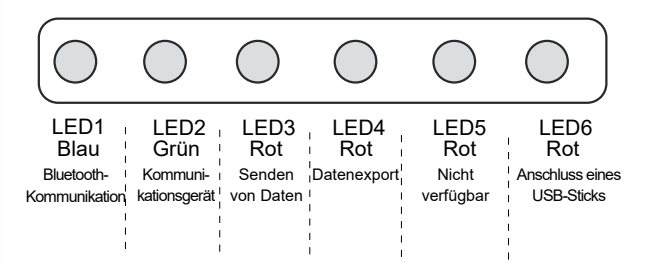

### 5 BESCHREIBUNG DER LED-INDIKATOREN

- 1) Funktionen der LED-Anzeigen
- LED-Anzeige für Bluetooth-Kommunikation: LED1 (blau)

Dies zeigt an, dass eine Verbindung zwischen dem Bluetooth-Modul und dem Mobiltelefon besteht.

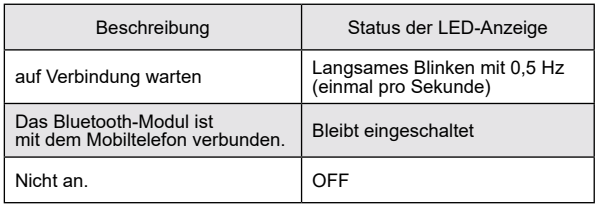

• LED-Anzeige für die Gerätekommunikation: LED2 (grün)

Zeigt die Kommunikation zwischen dem Bluetooth-Modul und der Benutzeroberfläche / dem Endgerät an.

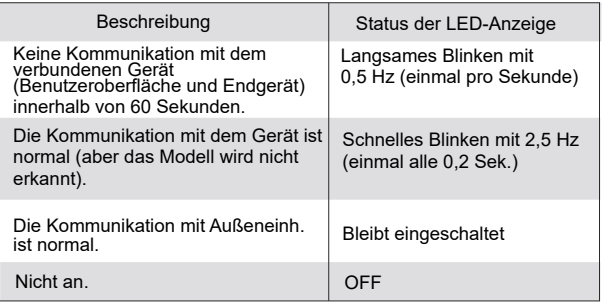

● LED-Anzeige zum Senden von Daten: LED3 (rot)

Zeigt an, dass sich das Bluetooth-Modul im Befehls- und Datensendezustand befindet.

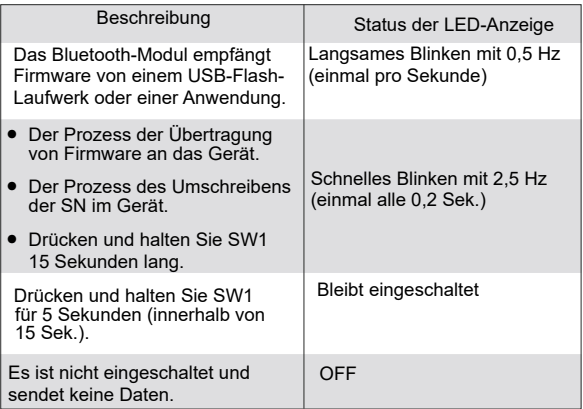

#### ● LED-Anzeige für den Datenexport: LED4 (rot)

Zeigt an, dass sich das Bluetooth-Modul im Datenexportstatus befindet.

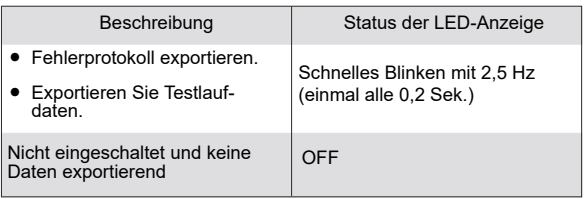

- Reserviert: LED5 (rot)
- LED-Anzeige für den Anschluss eines USB-Sticks: LED6 (rot)

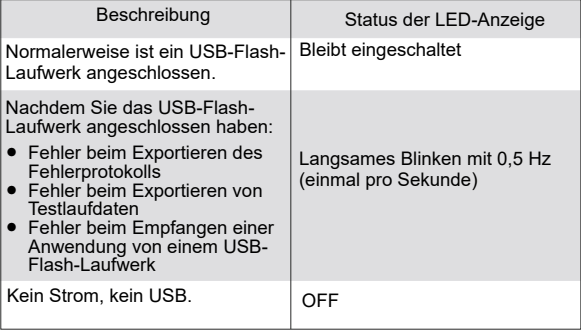

#### 2) SW-Funktionen

● Funktionsübersicht der Taste SW1

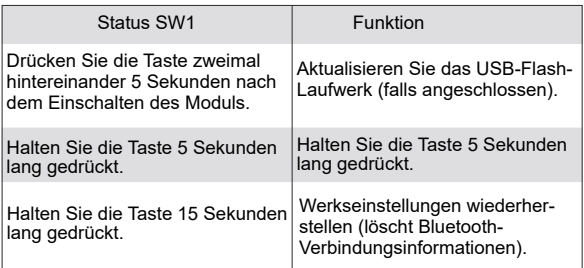

● Übersicht über die Funktionen der Taste SW2

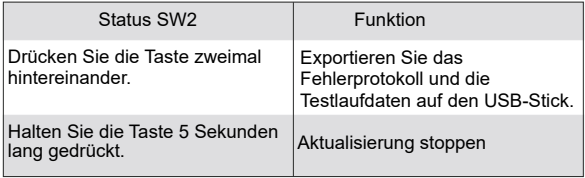

"Nacheinander" bedeutet, dass die Zeitspanne zwischen den Impulsen 100 ms bis 750 ms beträgt. Wird die Taste nicht innerhalb von 750 ms erneut gedrückt, ist der Befehl nicht erfolgreich.

# WARNUNG

Nach der Installation dieses Produkts müssen die Abdeckung des elektrischen Schaltkastens und die Dichtungsplatte des Geräts angebracht werden, um elektrische Störungen und Schäden am Gerät zu vermeiden.

# 6 ANSCHLUSS DES BLUETOOTH-MODULS

- 1. Vergewissern Sie sich, dass die Hauptplatine eingeschaltet ist. Die grüne LED2 leuchtet weiter und zeigt an, dass die Kommunikation zwischen dem Bluetooth-Modul und dem Gerät normal verläuft.
- 2. Öffnen Sie die LetsLink-Anwendung und wählen Sie **HVAC Assistant > Smart Tools > Connect Bluetooth.**
- 3. Wählen Sie das entsprechende Bluetooth-Modul aus und klicken Sie auf die blaue Schaltfläche **Connect**. Wenn das entsprechende Bluetooth-Modul in der Anwendung nicht gefunden wird, scannen Sie den QR-Code auf dem Bluetooth-Modul, um eine Verbindung herzustellen. Das Bluetooth-Modul ist mit der Anwendung verbunden.
- 4. Wenn das Pop-up-Fenster des **AP-Verbindungsmodus**erscheint, öffnen Sie die Abdeckung des Bluetooth-Moduls, halten Sie SW1 länger als 5 Sekunden gedrückt und wählen Sie **Completed** und **Confirm**.
- 5. Wenn die blaue LED1 am Bluetooth-Modul leuchtet und die Anwendung anzeigt, dass die Verbindung erfolgreich war, ist das Bluetooth-Modul mit der Anwendung verbunden.

### **7 Export von Fehlerprotokoll und Testlaufbericht**

#### **1. Funktionen**

● Störungsprotokollierung:

Das Bluetooth-Modul kann die Informationen und Wellenformdaten der letzten 10 Störungen sowie die Betriebsdaten der Benutzeroberfläche und des Endgeräts vor diesen Störungen speichern (32 Sätze von Betriebsdaten, einschließlich Daten zum Zeitpunkt der Störung, 30 Sekunden vor der Störung, 1 Minute vor der Störung und 2 bis 30 Minuten vor der Störung).

• Bericht über die Testdurchführung:

Während des Systemtestlaufs prüft das Bluetooth-Modul den Betriebszustand des angeschlossenen Geräts und zeichnet die Ergebnisse und Daten des letzten Testlaufs auf.

#### **2. USB-Stick-Exportverfahren**

- Öffnen Sie die Abdeckung des Bluetooth-Moduls und stecken Sie den USB-Stick in den USB-Anschluss. LED6 leuchtet, wenn der USB-Stick an das Modul angeschlossen ist.
- Drücken Sie SW2 zweimal hintereinander, um die Fehlerdaten und den Testlaufbericht auf den USB-Stick zu exportieren. Dabei blinkt die LED4 schnell mit 2,5 Hz. Wenn der Export fehlschlägt, blinkt LED6 langsam mit 0,5 Hz und Sie können es erneut versuchen, indem Sie die Taste drücken.
- Der Export ist beendet, wenn LED4 erlischt. Trennen Sie das USB-Flash-Laufwerk ab und die LED6 erlischt.

#### **3. Hinweisen**

- Das Modul unterstützt auch den Export von Daten nach LetsLink.
- Analysieren Sie das Fehlerprotokoll über die Diagnosesoftware, bevor Sie es beziehen.

# **8 UPDATE ÜBER USB FLASH DRIVE**

#### **1. Funktionen**

- Das Bluetooth-Modul kann seine eigene Software oder die angeschlossene Außengerät-Software mit Hilfe eines FAT32-USB-Flash-Laufwerks aktualisieren.
- Vergewissern Sie sich, dass sich nur eine BIN-Datei auf dem USB-Flash-Laufwerk befindet, bevor Sie das Update starten.
- Das Bluetooth-Modul erkennt automatisch den BIN-Dateityp und aktualisiert das entsprechende Gerät. (Wenn die Firmware des mit dem USB-Flash-Laufwerk verbundenen ODUs (Außengerät) aktualisiert wird, werden die Programme des angeschlossenen ODUs automatisch aktualisiert).

#### **2. Aktualisierungsverfahren**

● Öffnen Sie die Abdeckung des Bluetooth-Moduls und stecken Sie den USB-Stick in den USB-Anschluss. LED6 leuchtet, wenn der USB-Stick an das Modul angeschlossen ist.

- Drücken Sie SW1 zweimal hintereinander, um das Programm vom USB-Stick zu empfangen. Wenn LED6 langsam mit 0,5 Hz blinkt, gibt es keine entsprechende BIN-Datei im Stammverzeichnis des USB-Sticks oder die BIN-Datei hat die Integritätsprüfung nicht bestanden und der Empfang des Programms ist fehlgeschlagen.
- Das Bluetooth-Modul identifiziert den BIN-Dateityp. Beim Aktualisieren seiner eigenen Datei kopiert das Bluetooth-Modul die zu aktualisierende BIN-Datei. Während dieses Vorgangs blinkt die LED3 langsam mit 0,5 Hz. Beim Aktualisieren der Außengerät-Datei kopiert das Bluetooth-Modul die BIN-Datei, während der LED3 langsam mit 0,5 Hz blinkt, und sendet sie dann an das entsprechende Außengerät, während der LED3 schnell mit 2,5 Hz blinkt. Nachdem die BIN-Datei an die Außengerät gesendet wurde, erlischt LED3.

#### **3. Hinweisen**

- Während der Aktualisierung meldet das Bluetooth-Modul keine Betriebsinformationen und führt keine Steuerbefehle aus
- Die aktuelle Software des Außen- oder Innengeräts wird nicht aktualisiert, wenn die Aktualisierung fehlschlägt.

# **INSTALLATIONSANWEISUNGEN**

# **1 VORSICHTSMAßNAHMEN**

- Lesen Sie diesen Abschnitt des Handbuchs, um eine korrekte Installation zu gewährleisten.
- Der hier dargestellte Inhalt umfasst Warnhinweise, die wichtige Sicherheitsinformationen enthalten, die beachtet werden müssen.

# WARNUNG

- Die Installation des Moduls muss von qualifizierten Technikern durchgeführt werden, die vom örtlichen Vertriebs- oder Servicepartner beauftragt wurden. Installieren Sie das Gerät nicht selbstständig.
- Das Bluetooth-Modul darf nicht gestoßen, geworfen oder zerlegt werden.
- Das Bluetooth-Modul ist mit einer Niederspannungsschaltung ausgestattet. Die Kabel des Moduls sind gemäß dem Verdrahtungsleitfaden anzuschließen und vor direktem Kontakt mit Hochspannungskabeln zu schützen. Verlegen Sie Niederspannungskabel nicht in demselben Rohr wie Hochspannungskabel.

# WARNUNG

- Installieren Sie das Bluetooth-Modul nicht in korrosiven, entflammbaren oder explosiven Umgebungen oder an Orten mit Ölnebel (z. B. in einer Küche).
- Installieren Sie das Bluetooth-Modul nicht, wenn das Gerät läuft oder eingeschaltet ist.

### **2 GEFAHRENHINWEIS**

● Bringen Sie beim Installieren und Öffnen des Bluetooth-Moduls die Silikondichtung wieder an, falls sie sich gelöst hat, um das Eindringen von Wasser in das Modul zu verhindern.

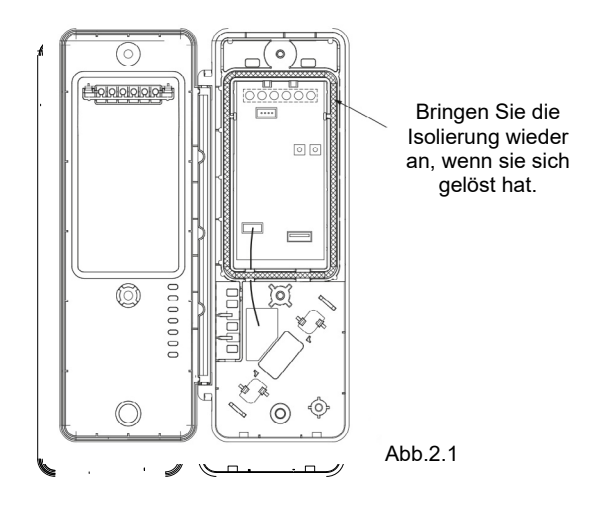

● Ziehen Sie nach der Installation und Überprüfung die Schrauben des Bluetooth-Moduls fest, damit kein Wasser in das Modul eindringen kann.

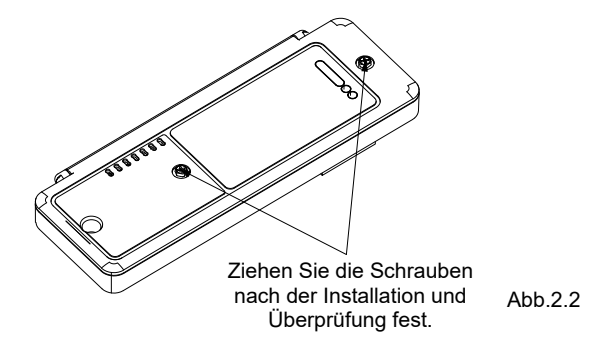

#### **3 INSTALLATIONSANLEITUNG FÜR AUSSENGERÄTE MIT AUSBLASUNG VON OBEN**

● Standort der Installation

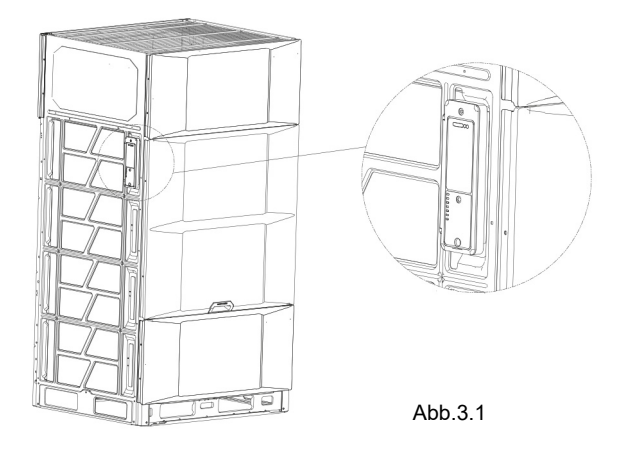

● Schritt 1: Entfernen Sie die Frontplatte und die Abdeckung des elektrischen Schaltkastens.

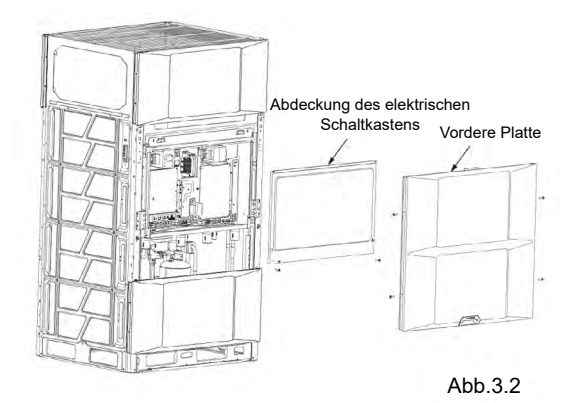

#### ● Schritt 2: Entfernen Sie die Sensorklemme und das Kabel.

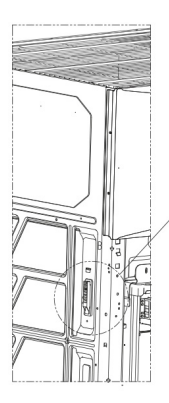

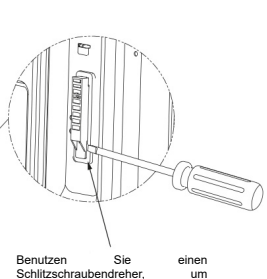

Schlitzschraubendreher, um<br>die Sensorklemme an der Sensorklemme an angegebenen Stelle zu entfernen

Entfernen Sie das Kabel vom Sensor, nachdem Sie die Klemme entfernt haben

Abb.3.3

● Schritt 3: Lösen Sie die Schrauben, mit denen der Deckel befestigt ist, und führen Sie das Sensorkabel durch das Loch in das Gehäuse. Befestigen Sie das Kabel an der angegebenen Stelle, schließen Sie den Deckel und sichern Sie ihn mit Schrauben.

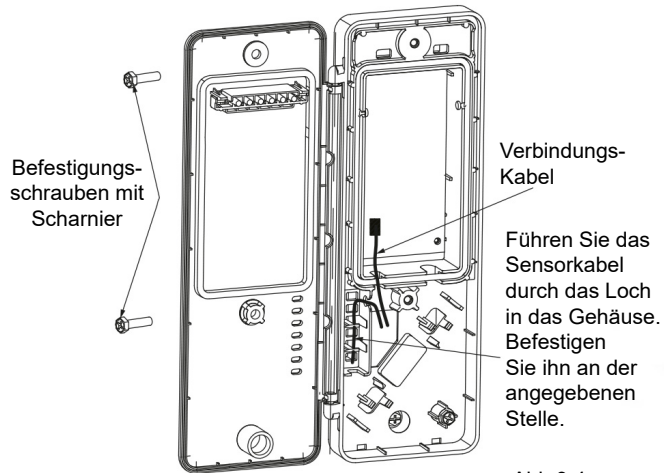

Abb.3.4

● Schritt 4: Führen Sie das andere Ende des Kommunikationskabels durch das Loch in der Seitenwand und in das Gerät, setzen Sie dann das Bluetooth-Modul in den Schlitz in der Seitenwand ein und befestigen Sie es mit der ST3.9-Schraube.

Die Schnappverbindung des Bluetooth-Moduls muss in die Rille der Seitenplatte eingesetzt werden.

Bluetooth-Modul

BEFESTIGUNGSSCHRAUBE

Führen Sie das Kommunikationskabel und das Sensorkabel durch das Loch in der Seitenwand in das Gerät.

● Schritt 5: Verlegen Sie das Kommunikationskabel entlang des Weges zum elektrischen Schaltkasten, wie in der Abbildung gezeigt. Schließen Sie den Kommunikationsanschluss an den Anschluss CN14 auf der Hauptsteuerplatine an und sichern Sie das Kabel an der angegebenen Stelle mit einem Kabelbinder. Nach der Verdrahtung befestigen Sie den Gummi an dem angegebenen Teil.

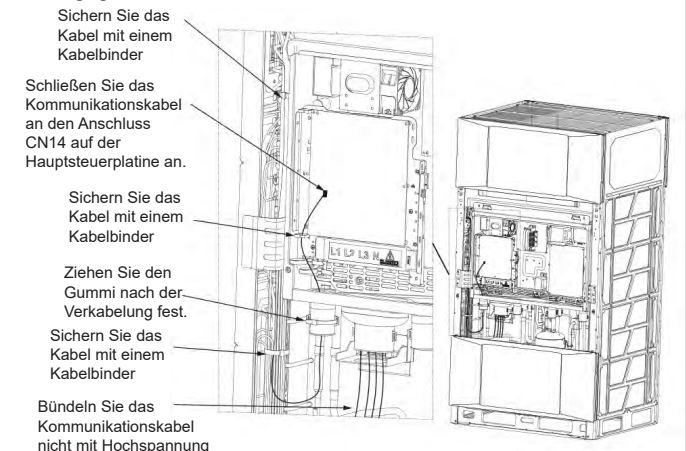

Abb.3.6

● Die Installation des Bluetooth-Moduls ist nun abgeschlossen. Bringen Sie die rechte vordere Seitenwand wieder an. Abbildung 3 zeigt, wie das Modul nach Abschluss der Installation aussehen sollte.

# **HINWEIS**

- Die obige Installationsanleitung für das Bluetooth-Modul gilt für Geräte mit oberem Luftauslass V8. Installieren Sie das Bluetooth-Modul nicht, wenn das Gerät läuft oder eingeschaltet ist.
- Hochspannungs- (Stromversorgung) und Niederspannungskabel (Kommunikation) müssen getrennt werden.

### **4 INSTALLATIONSANLEITUNG FÜR AUSSENGERÄTE MIT FRONTAUSLASS**

● Ort der Aufstellung

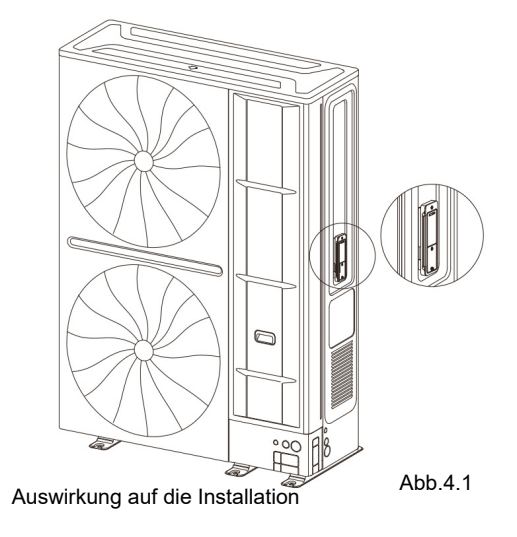

● Schritt 1: Entfernen Sie die rechte vordere Seitenwand.

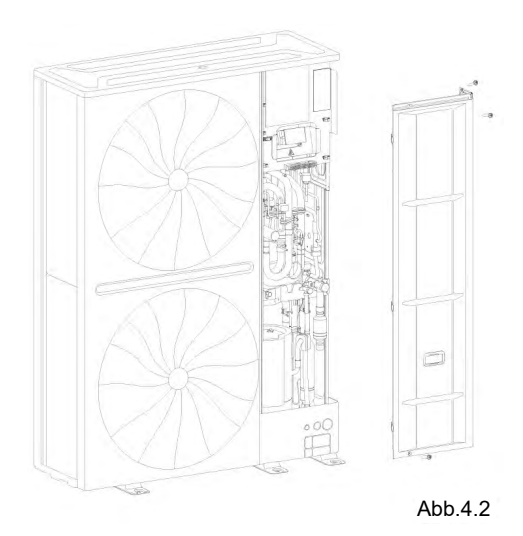

• Schritt 2: Führen Sie das Kabel des Bluetooth-Moduls durch das Loch und in das Gerät. Setzen Sie das Bluetooth-Modul in den Steckplatz ein und befestigen Sie es mit einer Schraube.

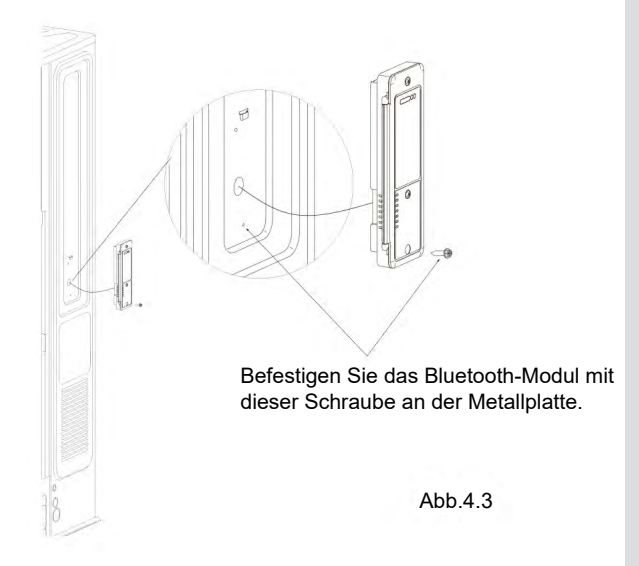

Die Schnappverbindung des Bluetooth-Moduls muss in die Rille der Metallplatte eingesetzt werden.

Abb.4.4

● Schritt 3: Verlegen Sie die Drähte und schließen Sie den Kommunikationsanschluss an den Anschluss CN14 auf der Hauptplatine an.

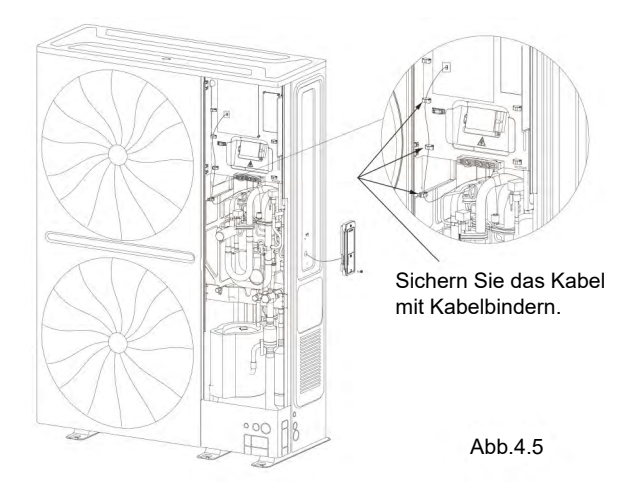

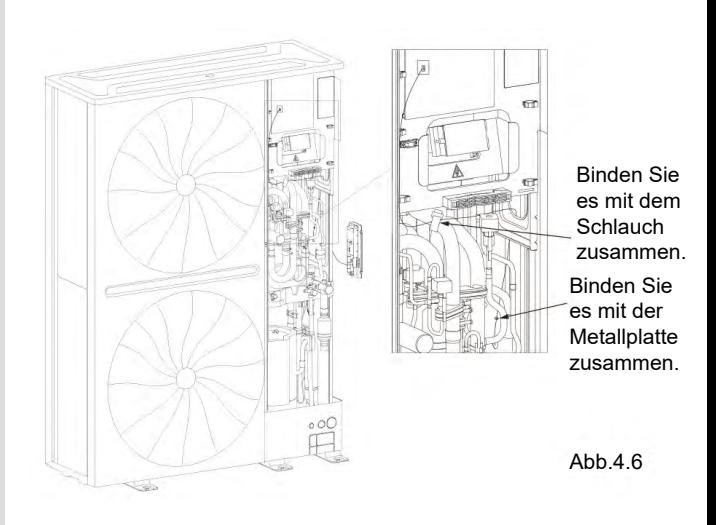

● Die Installation des Bluetooth-Moduls ist nun abgeschlossen. Bringen Sie die rechte vordere Seitenwand wieder an. Abbildung 9 zeigt, wie das Modul nach Abschluss der Installation aussehen sollte.

# **HINWEIS**

- Die obige Installationsanleitung für das Bluetooth-Modul gilt für Geräte wie das V8M.
- Hochspannungs- (Stromversorgung) und Niederspannungskabel (Kommunikation) müssen getrennt werden.

### **5 INSTALLATIONSANLEITUNG FÜR MINI-AUßENGERÄTE**

● Installationsort

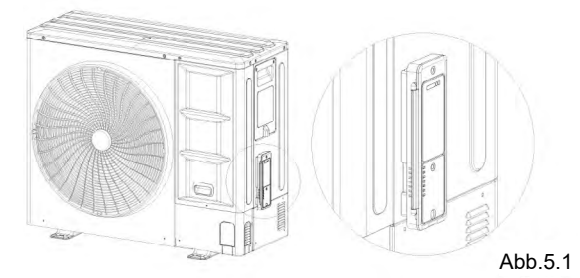

● Schritt 1: Entfernen Sie die rechte vordere Seitenwand.

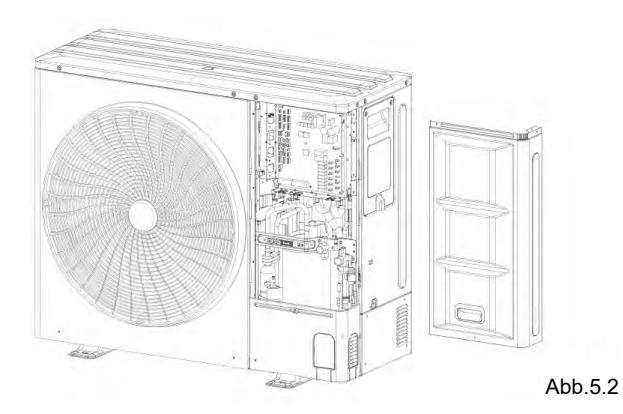

● Schritt 2: Führen Sie das Kabel des Bluetooth-Moduls durch das Loch und in das Gerät.

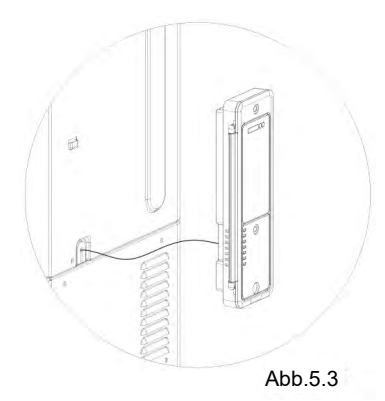

● Schritt 3: Setzen Sie das Bluetooth-Modul in den Metallschlitz und befestigen Sie es mit einer Schraube.

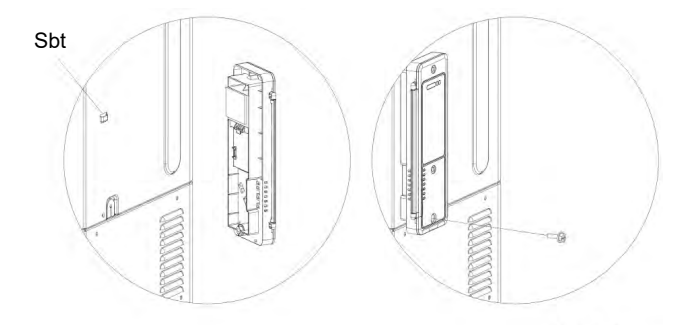

Abb.5.4

● Schritt 4: Führen Sie das Kabel durch und schließen Sie es an den Anschluss CN14 an.

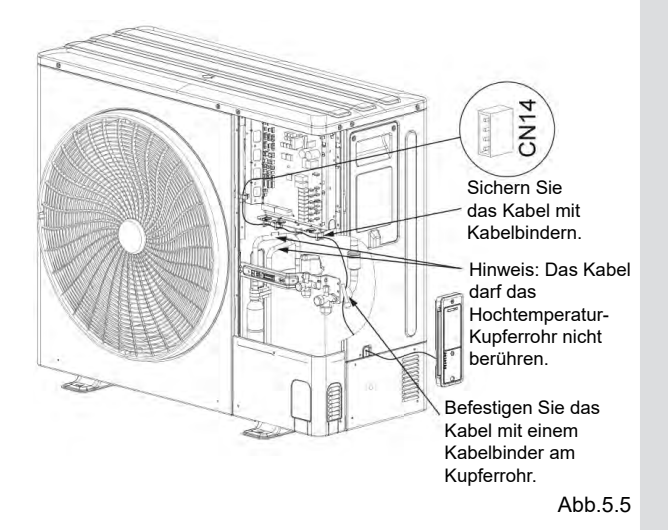

● Die Installation des Bluetooth-Moduls ist abgeschlossen. Bringen Sie die rechte vordere Seitenwand wieder an. Abbildung 5.1 zeigt, wie das Modul nach Abschluss der Installation aussehen sollte.

# **HINWEIS**

- Die obige Installationsanleitung für das Bluetooth-Modul gilt für Geräte wie das V8 mini.
- Hochspannungs- (Stromversorgung) und Niederspannungskabel (Kommunikation) müssen getrennt werden.

# **6 ERKLÄRUNG**

MUNDOCLIMA erklärt hiermit, dass dieses Modell mit den grundlegenden Anforderungen und anderen einschlägigen Bestimmungen der Richtlinie RE 2014/53/EU übereinstimmt. Eine vollständige Kopie des Dokuments liegt bei.

### **7 BLUETOOTH INFORMATIONEN**

Bluetooth-Übertragungsfrequenzbereich: 2.402~2,480 GHz, EIRP nicht mehr als 20 dbm.

# **8 PRODUKTPARAMETER**

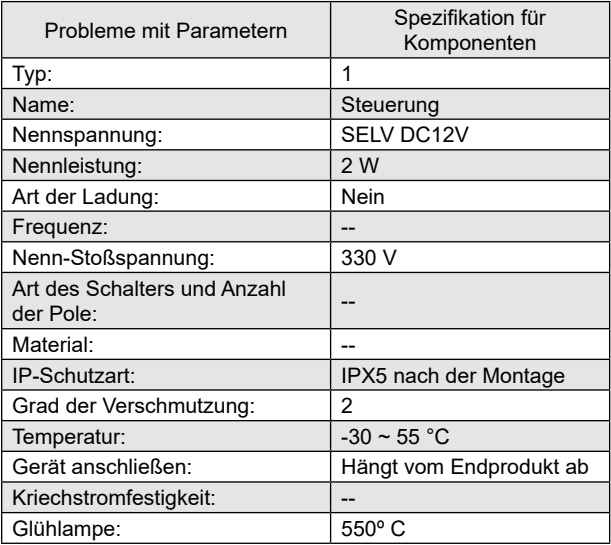

#### **HINWEIS**

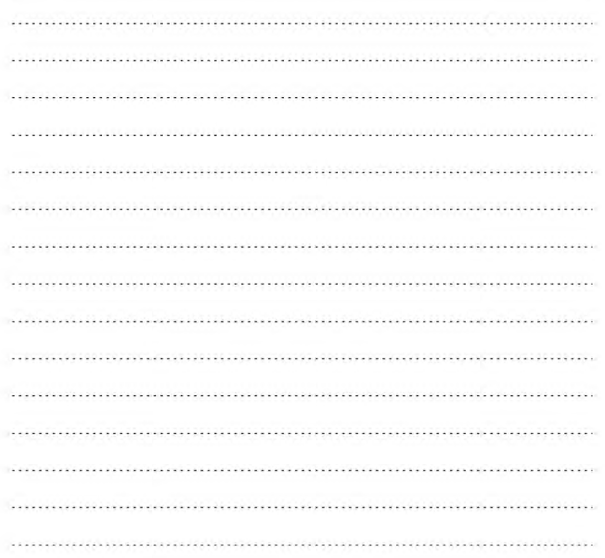

# **MUNDSCLIMA**

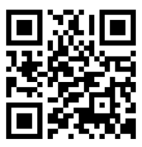

C/ ROSSELLÓ, 430-432 08025 BARCELONA ESPAÑA/SPAIN (+34) 93 446 27 81 SAT:(+34) 93 652 53 57

www.mundoclima.com